Солдатова С.Э., Лукьянова Н.Ю., Чеглакова Л.М.

# МЕТОДЫ ИССЛЕДОВАНИЙ В MEHE ДЖМЕНТЕ: ЛАБОРАТОРНЫЙ ПРАКТИКУМ

Учебно-наглядное пособие для обучающихся по направлению о8о2оо.68 "Менеджмент"

#### УДК 65.01 ББК 65.05 С60

Рецензент: Ивченко В.В., доктор экономических наук, профессор Балтийского федерального университета им. Иммануила Канта

Солдатова С.Э. Методы исследований в менеджменте: лабораторный практикум. Учебно-наглядное пособие для обучающихся по направлению 080200.68 "Менеджмент" / С.Э. Солдатова, Н.Ю. Лукьянова, Л.М. Чеглакова [Электронный ресурс]. – Электрон. текст. дан. (1 файл 2,1 Мбайт). – Киров: ИД МЦНИП, 2013. – 103 с. – 1 электрон. опт. диск (CD-ROM). –ISBN 978-5-906223-47-0. – Загл. с этикетки диска. **С60**

> В пособии представлен наглядный материал, позволяющий более легко воспринимать содержание лабораторных работ по дисциплине Методы исследований в менеджменте. Представлен презентационный материал по следующим лабораторным работам: 1) Моделирование зависимости результатов хозяйственной деятельности предприятия от экономически значимых факторов методом корреляционно-регрессионного анализа ; 2) Разработка оптимальной производственной программы компании; 3) Оптимизация функционирования системы массового обслуживания.

> > © Солдатова С.Э., Лукьянова Н.Ю., Чеглакова Л.М., 2013 © ИД МЦНИП, 2013

# Раздел 1.

 $\overline{3}$ 

ЛАБОРАТОРНАЯ РАБОТА "МОДЕЛИРОВАНИЕ<br>ЗАВИСИМОСТИ РЕЗУЛЬТАТОВ ХОЗЯЙСТВЕННОЙ ДЕЯТЕЛЬНОСТИ ПРЕДПРИЯТИЯ ОТ ЭКОНОМИЧЕСКИ ЗНАЧИМЫХ ФАКТОРОВ МЕТОДОМ КОРРЕЛЯЦИОННО-РЕГРЕССИОННОГО  $A H A J I U 3 A''$ 

#### ПРИМЕР ВЫПОЛНЕНИЯ РАБОТЫ В STATISTICA™

#### **ИСХОДНЫЕ ДАННЫЕ**

По 50 промышленным предприятиям отрасли изучается зависимость уровня рентабельности производства, % (У) от среднегодовой стоимости основных производственных фондов, млн. руб. (Х1); удельного веса рабочих в составе промышленно-производственного персонала (Х2); коэффициента сменности оборудования (Х3); фондоотдачи (Х4); непроизводственных расходов, тыс. руб. (Х5). Фрагмент данных представлен в таблице 1.

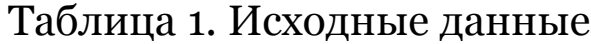

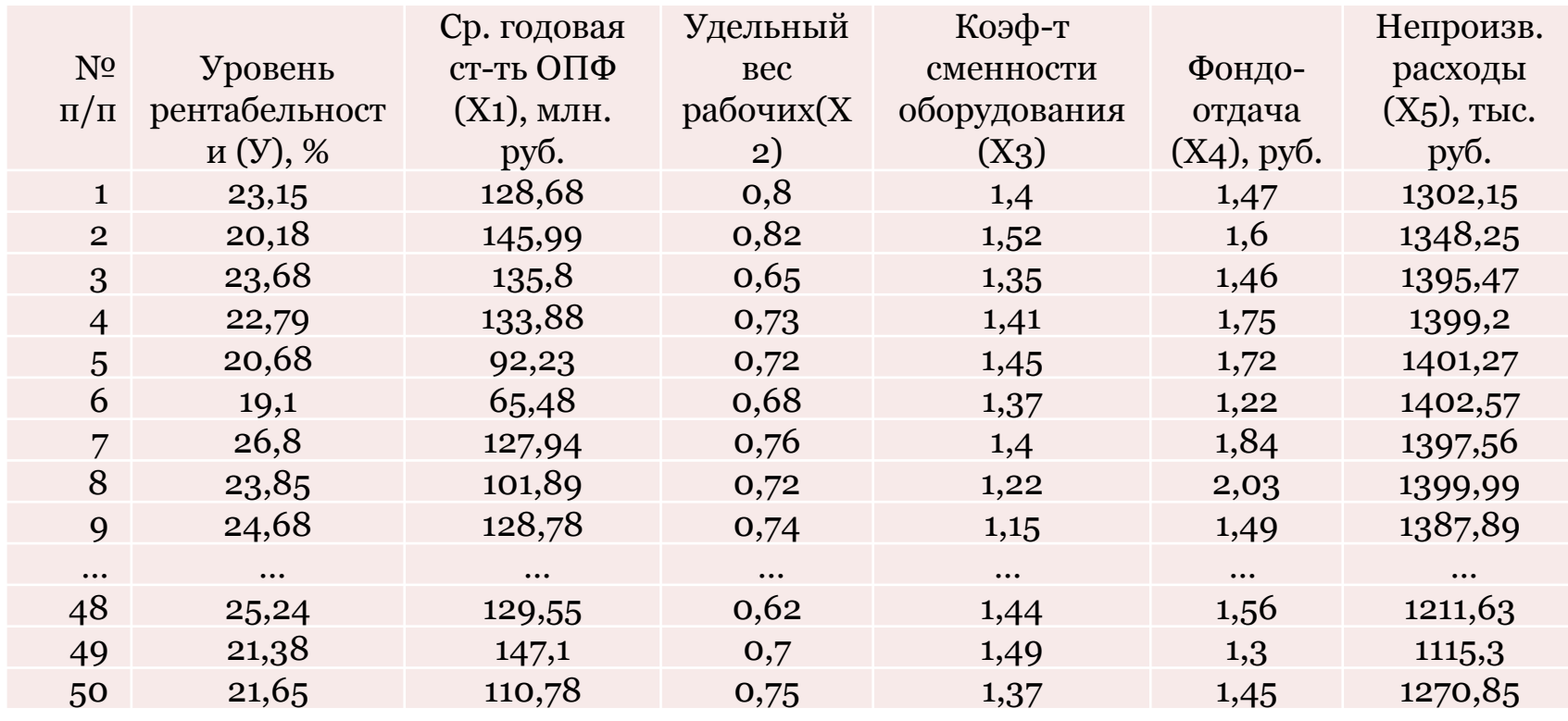

#### ЗАДАНИЕ

Необходимо провести корреляционно-регрессионное моделирование изучаемой зависимости в соответствии с методикой, изложенной в задании к лабораторной работе, в том числе:

1) По каждому показателю (У и Xi) провести дескриптивно-статистический анализ. При необходимости сократить вариацию показателей (У и Xi)  $\overline{A}$ <sup>O</sup> 30-35%. Оценить близость распределений показателей (У и Xi)  $\mathbf{K}$ нормальному закону распределения (при необходимости сократить асимметрию и эксцесс распределений).

2) Построить многофакторную регрессионную модель, описывающую зависимость результата (У) от факторов (Xi): =  $a_0 + a_1x_1 + ... + a_mx_m$ .

3) Уточнить факторы Xi, которые целесообразно оставить в модели (на основе t-критерия Стъюдента, анализа линейных коэффициентов парной и частной корреляции). При необходимости сформировать уточненную модель.

4) Оценить качество модели (на основе коэффициента множественной корреляции и коэффициента детерминации, F-критерия Фишера).

5) Дать интерпретацию полученных результатов (модели).

На данном этапе определяются значения средних величин, средних квадратических отклонений, значения коэффициентов асимметрии, эксцесса и их среднеквадратические ошибки по результативному и факторным признакам. Оцениваются показатели вариации каждого признака и делается вывод о возможности применения метода наименьших квадратов и, следовательно, корреляционно-регрессионного метода для изучения зависимости.

Если необходимо, то исключаются резко выделяющиеся единицы совокупности и проводится повторный дескриптивно-статистический анализ скорректированных данных.

Для проведения дескриптивно-статистического анализа в среде пакета Statistica<sup>TM</sup> необходимо для уже сформированного файла данных \*.sta, в главном меню произвести следующие действия:

> {Анализ} / {Основные статистики и таблицы} / {Описательные статистики} / {ОК}.

Далее на экране появится меню (рис.1), в котором необходимо выбрать ВСЕ переменные для проведения анализа и отметить требуемые показатели для дескриптивно-статистического анализа:

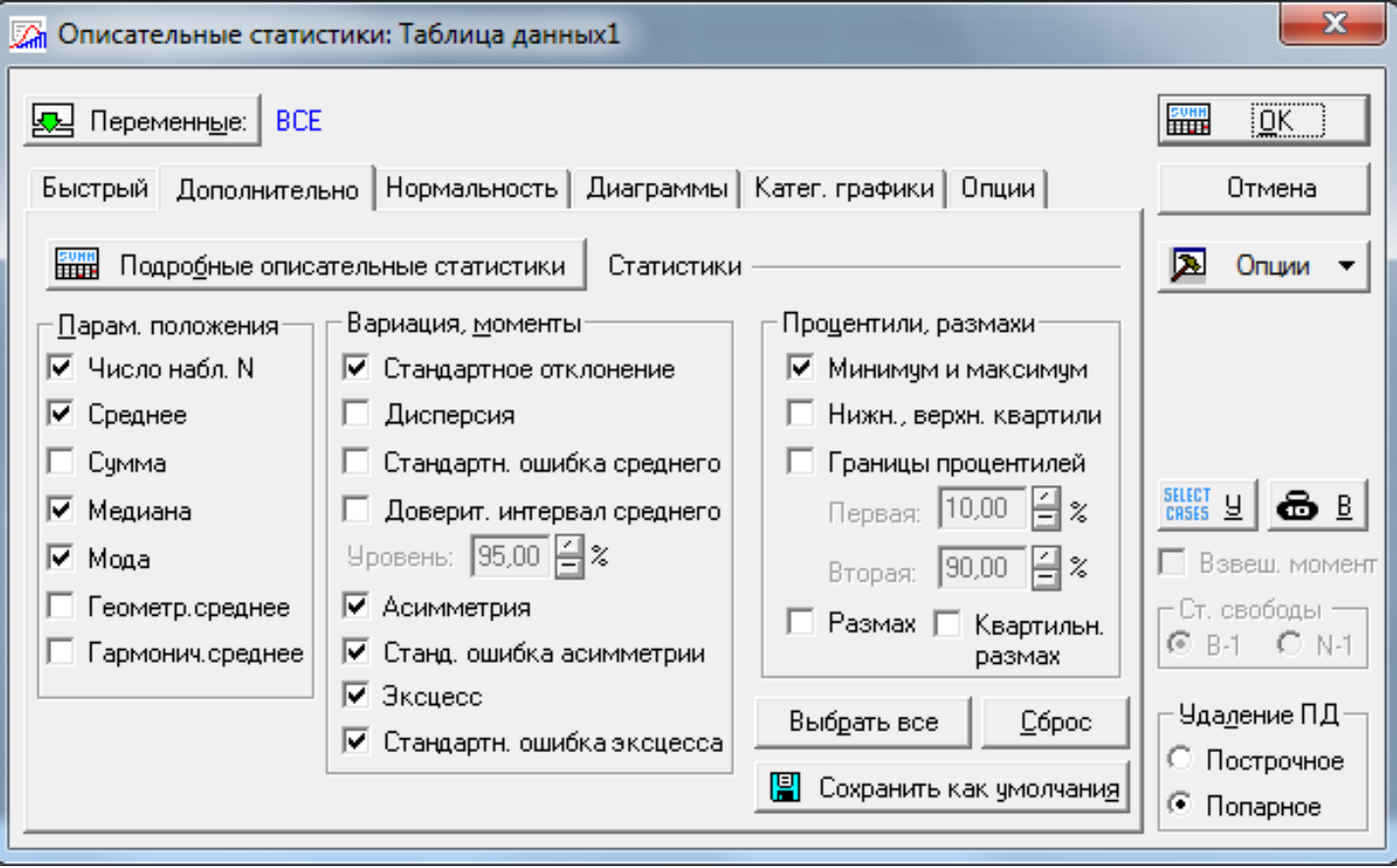

Рис.1. Меню выбора показателей для дескриптивного анализа

#### Результаты дескриптивного анализа в среде Statistica™ представлены на рис. 2.

| X STATISTICA - [Workbook3* - Описательные статистики (Таблица данных1)]                                                                                                    |                                           |          |                                  |                   |         |          |                                |          |             |            |                     |  |  |
|----------------------------------------------------------------------------------------------------|-------------------------------------------|----------|----------------------------------|-------------------|---------|----------|--------------------------------|----------|-------------|------------|---------------------|--|--|
| <u>  闘   Ф</u> айл <u>П</u> равка <u>В</u> ид Вст <u>а</u> вка Фор <u>м</u> ат Анали <u>з</u> Графика С <u>е</u> рвис Данные Ра <u>б</u> очаякнига <u>О</u> кно Сп <u>р</u> авка                                                                                                    |                                           |          |                                  |                   |         |          |                                |          |             |            |                     |  |  |
| $ \bigcirc$ $\mathcal{B}\boxplus  \oplus\bigcirc $ $\&$ $\mathbb{B}\otimes \mathbb{Z} \leq \infty$ $ \mathbb{A}\setminus\mathbb{S}\rangle$ добавить в Рабочую книгу $\mathcal{V}$ добавить в Отчет $\mathcal{V}$ $\blacktriangleright$ $\mathcal{V}$ ,                                                                                                    |                                           |          |                                  |                   |         |          |                                |          |             |            |                     |  |  |
| $\boxed{\blacksquare}$ $\boxed{10\blacktriangleright\parallel\textbf{B}}$ / $\boxed{\blacksquare}$ $\boxed{\blacksquare}$ $\boxed{\blacktriangle}$ $\cdot$ $\boxed{\mathbb{Z}}$ $\blacksquare$ $\boxed{\lozenge}$ $\boxed{3}$ $\parallel$ $\frac{1}{2}$ $\parallel$ $\frac{1}{2}$ $\parallel$ $\frac{1}{2}$ $\parallel$ $\frac{1}{2}$ $\parallel$ $\frac{1}{2}$ $\parallel$ $\frac{1}{2}$ $\parallel$ $\frac{1}{2}$ $\parallel$ $\frac{1}{2$<br>Arial |                                           |          |                                  |                   |         |          |                                |          |             |            |                     |  |  |
|                                                                                                    | Описательные статистики (Таблица данных1) |          |                                  |                   |         |          |                                |          |             |            |                     |  |  |
|                                                                                                    |                                           |          | N набл. Среднее   Медиана   Мода |                   | Частота |          | Минимум   Максимум   Стд.откл. |          | Асимметрия  | Стд.ош.    | Эксцесс             |  |  |
| Переменная                                                                                                    |                                           |          |                                  |                   | моды    |          |                                |          |             | Асимметрия |                     |  |  |
| Υ                                                                                                    | 50                                        | 21,690   |                                  | 21.535 17.12000   |         | 15,230   | 31,150                         | 3.57499  | 0.389571    | 0.336601   | 0.05278             |  |  |
| X1                                                                                                    | 50                                        | 109.379  |                                  | 111,380 Множест.  |         | 65,480   | 161,140                        | 25.01829 | $-0.099993$ | 0.336601   | $-0.83818$          |  |  |
| X2                                                                                                    | 50                                        | 0.728    |                                  | 0.730 Множест.    |         | 0,620    | 0.820                          | 0.04918  | $-0.341716$ | 0.336601   | $-0.49342$          |  |  |
| X3                                                                                                    | 50                                        | 1,334    |                                  | 1,350 Множест.    |         | 1,130    | 1,580                          | 0,11119  | $-0,092026$ | 0,336601   | $-0.74859$          |  |  |
| <b>X4</b>                                                                                                    | 50                                        | 1.541    |                                  | 1.510 Множест.    |         | 0.600    | 2.590                          | 0.42337  | 0.027331    |            | $0.336601$ -0.13485 |  |  |
| I X5                                                                                                    | 50                                        | 1298,359 |                                  | 1299.570 1325,800 | 2.      | 1115,300 | 1436,200                       | 86,78623 | $-0.132832$ |            | $0.336601$ -1.14141 |  |  |
|                                                                                                    |                                           |          |                                  |                   |         |          |                                |          |             |            |                     |  |  |

Рис.2. Описательные статистики

На основе полученных результатов принимается решение о возможности дальнейшего анализа имеющихся данных методом наименьших квадратов и методом корреляционно-регрессионного анализа. В случае отрицательного вывода принимается решение о прекращении дальнейшего исследования, либо о корректировке имеющихся данных (в этом случае, после корректировки данных необходим их повторный дескриптивный анализ).

Сравнивая значения средних величин и их средних квадратических отклонений - определим коэффициенты вариации (отношение ср. кв. отклонения и ср. арифметического) по всем факторам (см. таблицу 2). полученных коэффициентов вариации свидетельствует Анализ повышенном уровне варьирования факторов X<sub>1</sub> и X<sub>4</sub>, хотя в допустимых пределах, не превышающих 35%.

#### ВЫВОД. Таким образом, можно считать совокупность исследуемых факторов однородными, а их средние значения типичными, что позволяет использовать данные по всем факторам в дальнейшем анализе.

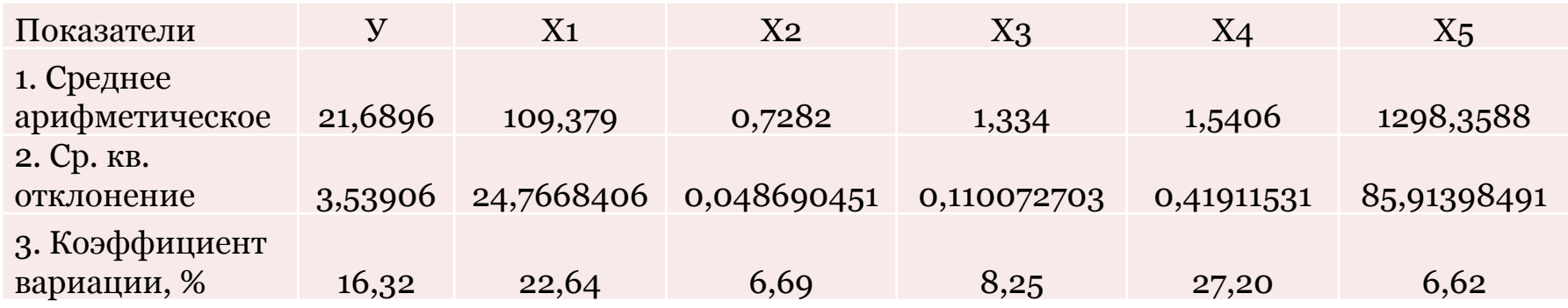

#### Таблица 2. Анализ факторов на однородность

Судить о близости распределений факторов к нормальному закону можно и на основе статистических критериев, например, Колмогорова – Смирнова, а также в первом приближении на основе гистограмм распределений.

Для построения гистограмм распределения факторов необходимо указать число интервалов группировки данных. Например, можно разбить на 10 равных интервалов. На оси абсцисс откладываются величины интервалов, а частоты изображаются прямоугольниками, построенными на соответствующих интервалах.

Для построения гистограмм распределения факторов в среде пакета Statistica<sup>™</sup> необходимо в главном меню произвести следующие действия:

{Графика} / {Гистограммы} .

В появившемся меню следует указать, что гистограммы следует строить по всем переменным. Далее приводятся гистограммы распределений исследуемых факторов.